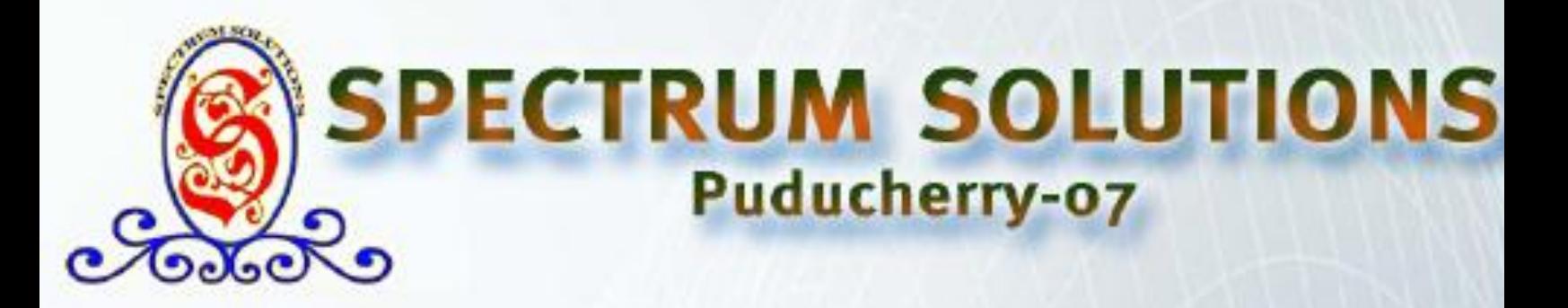

**Matlab Command :- Class-4** 

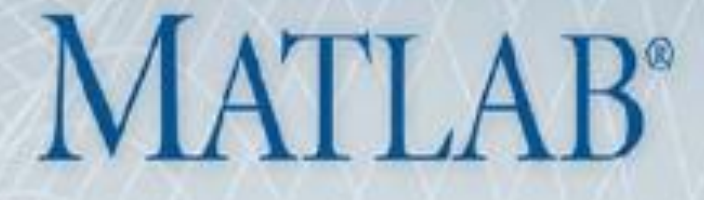

# **Matlab -Graphical User Interface**

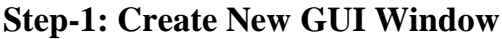

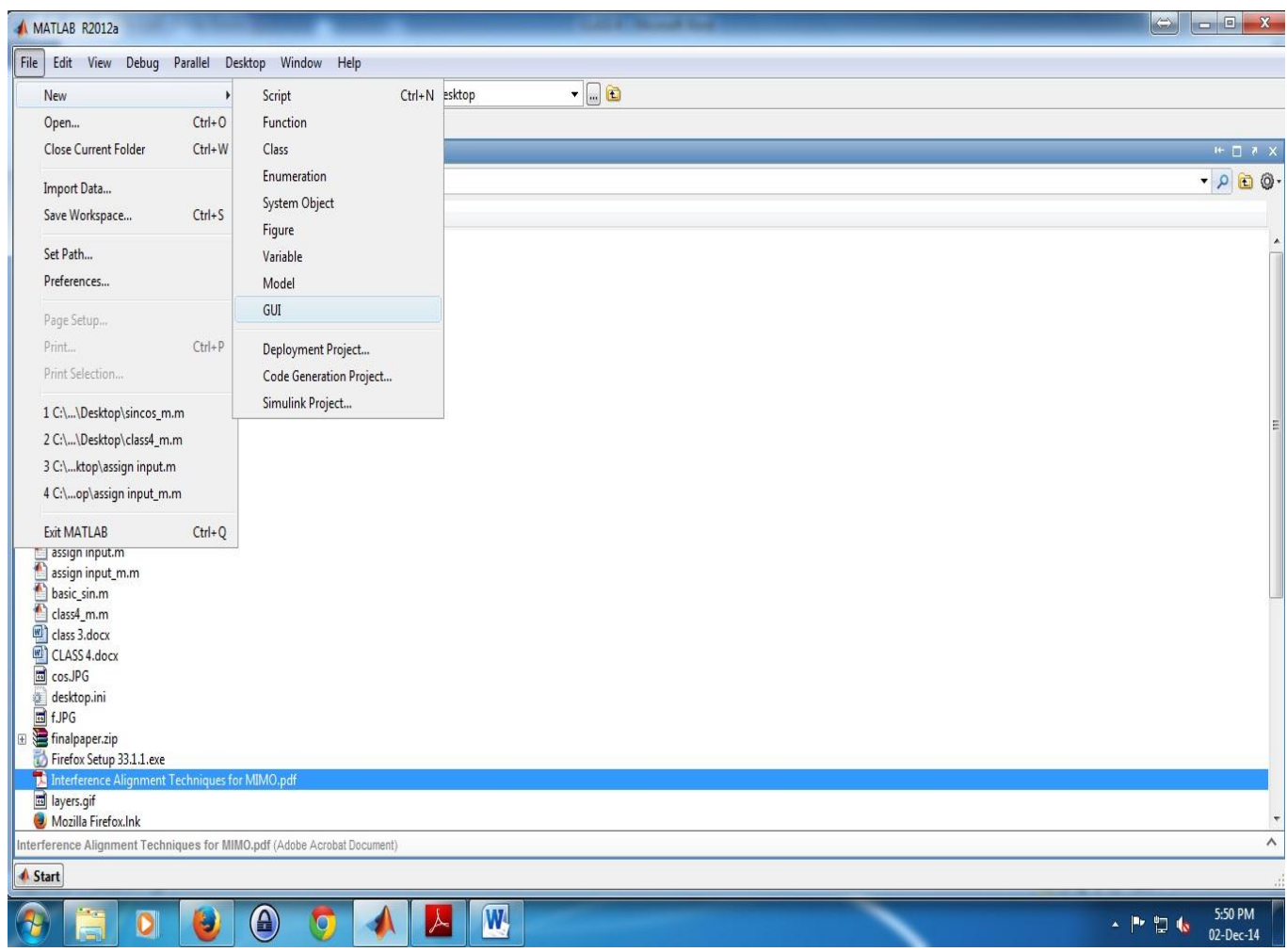

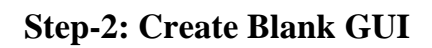

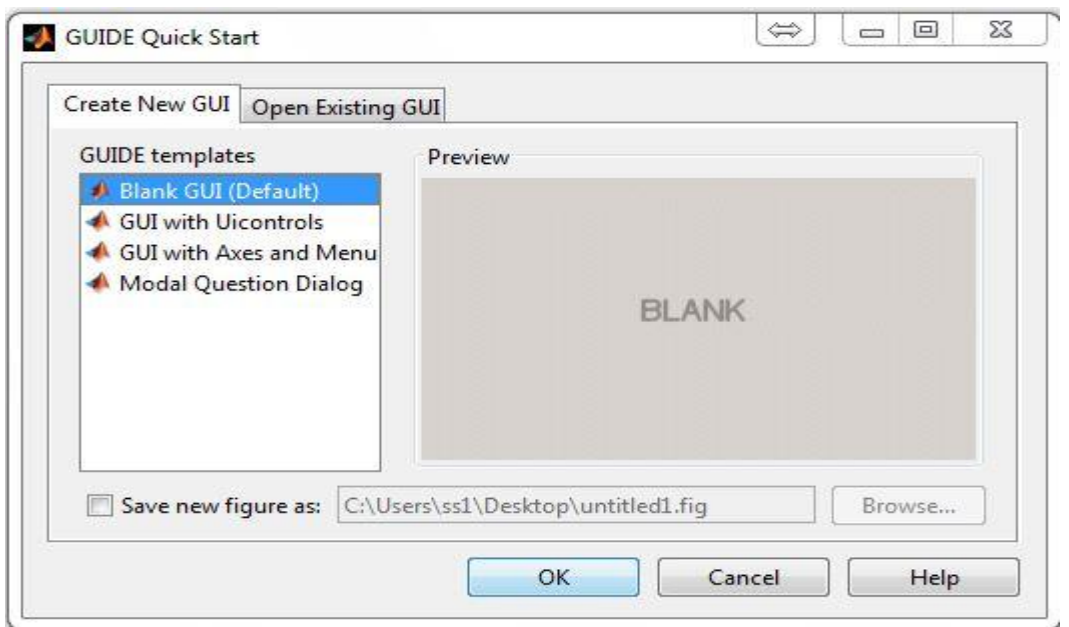

### **Step-3: GUI Window**

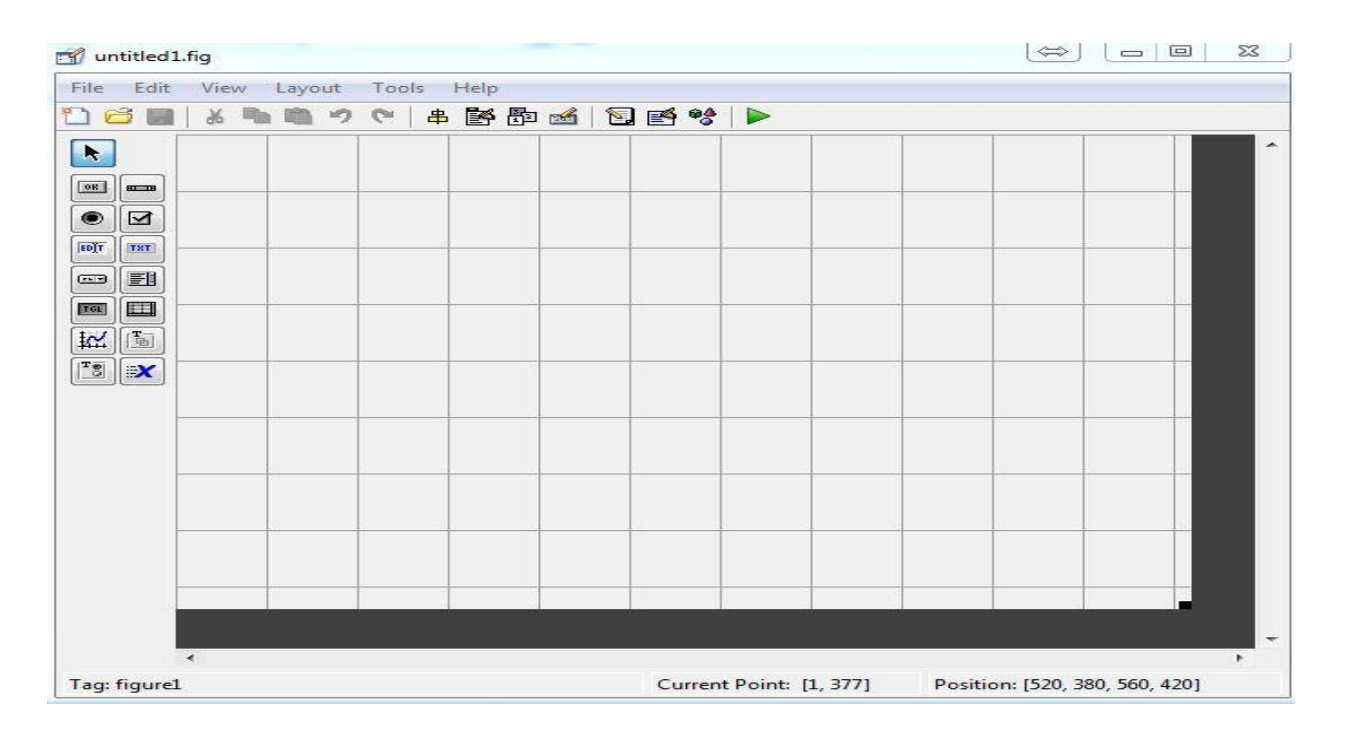

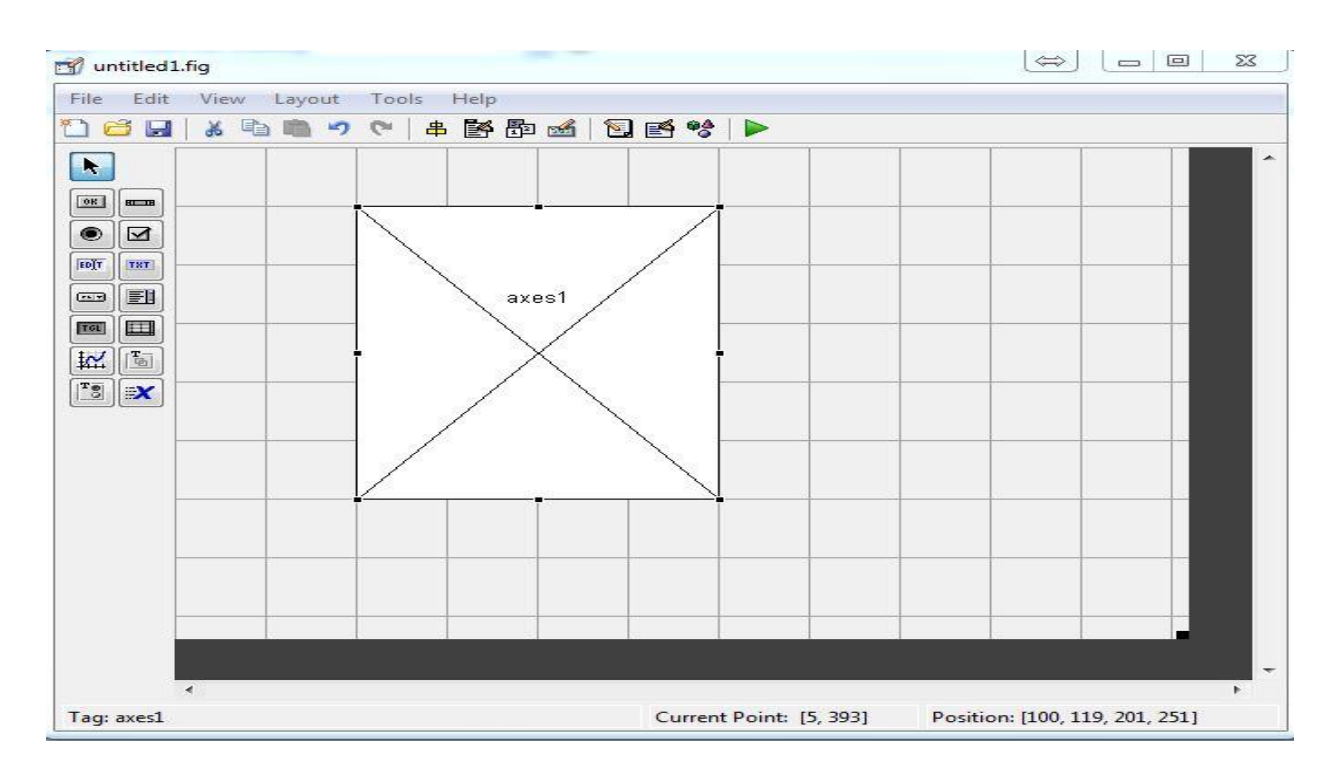

#### **Step-4: Create Axis in GUI Window**

**Step-5: Create Panel for Switches**

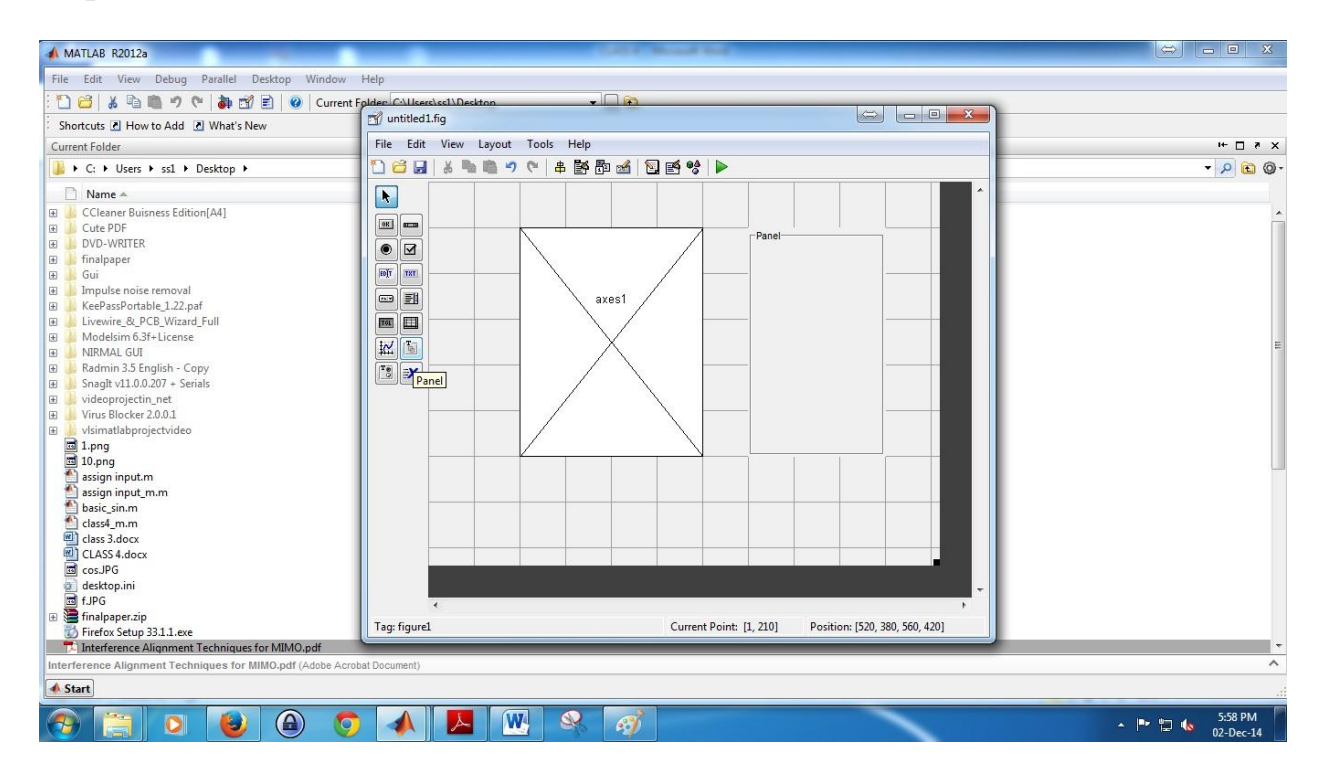

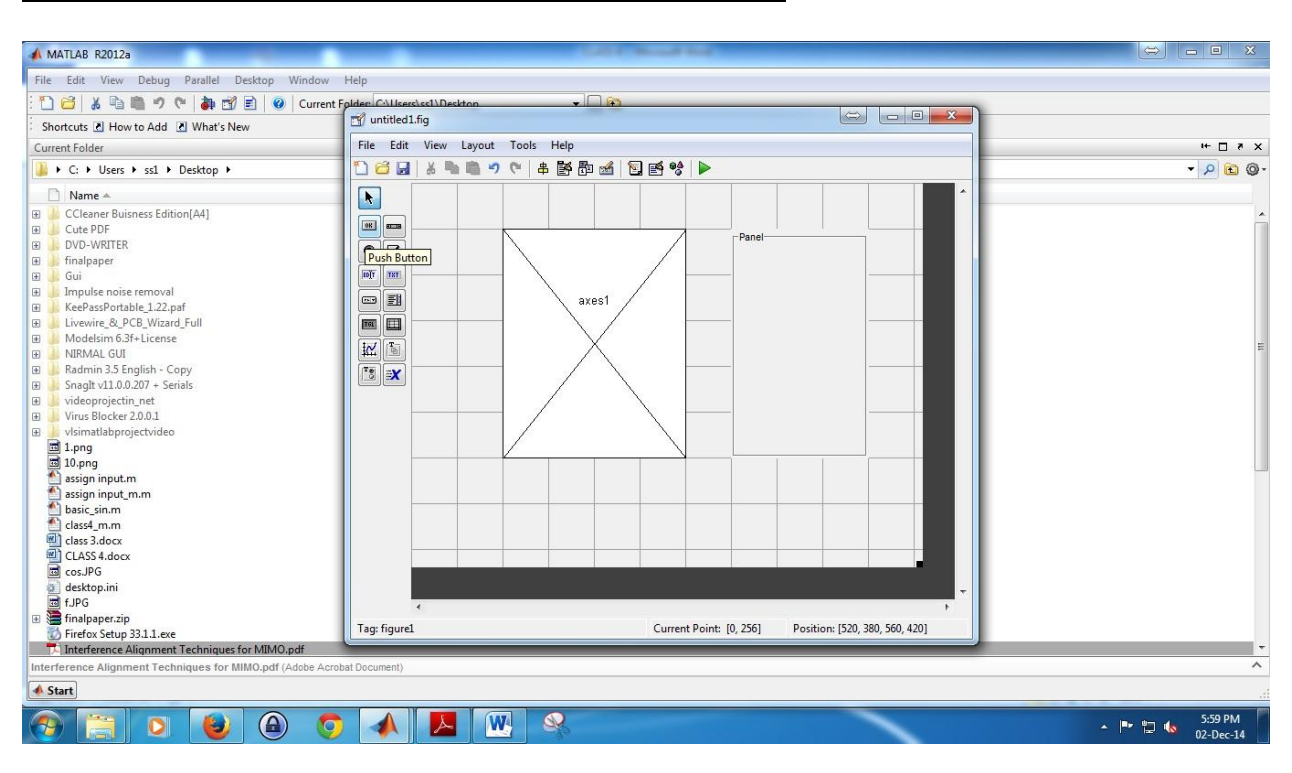

### **Step-6: To Create Buttons for Getting Concern O/P**

**Step-7: Placement of Buttons In Panel**

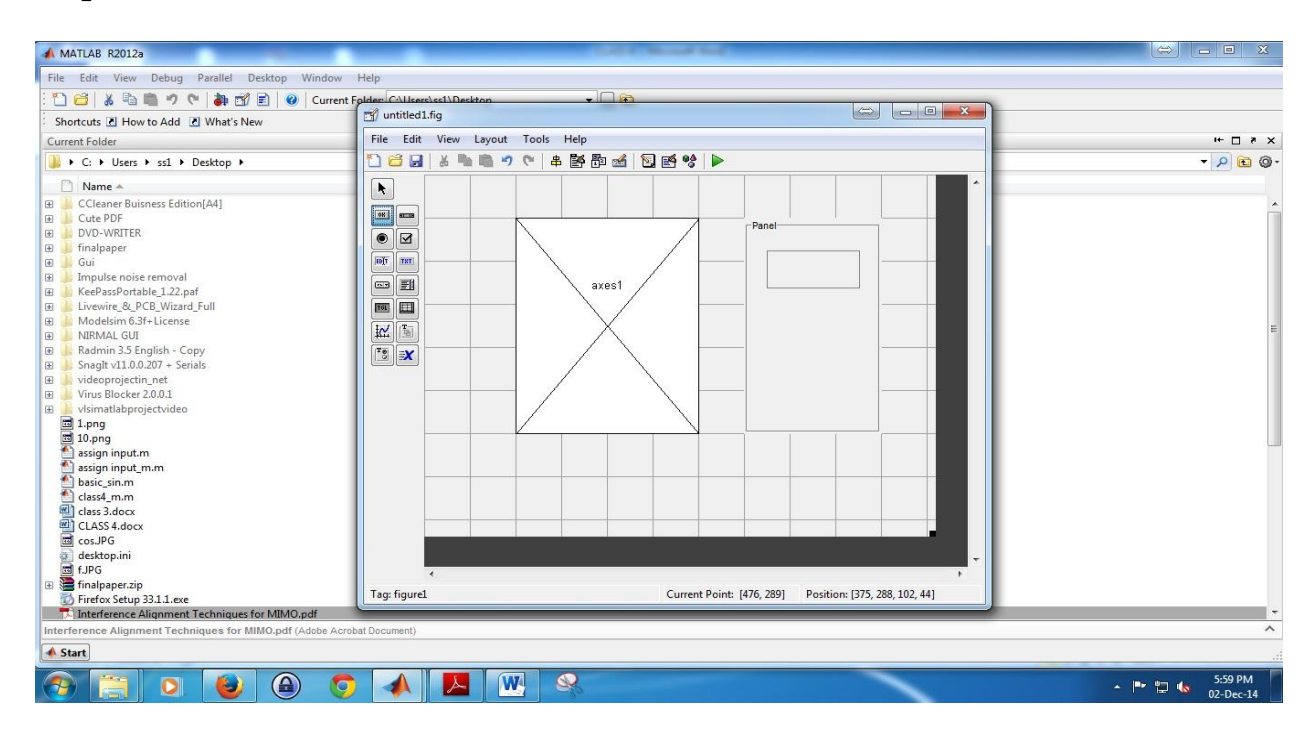

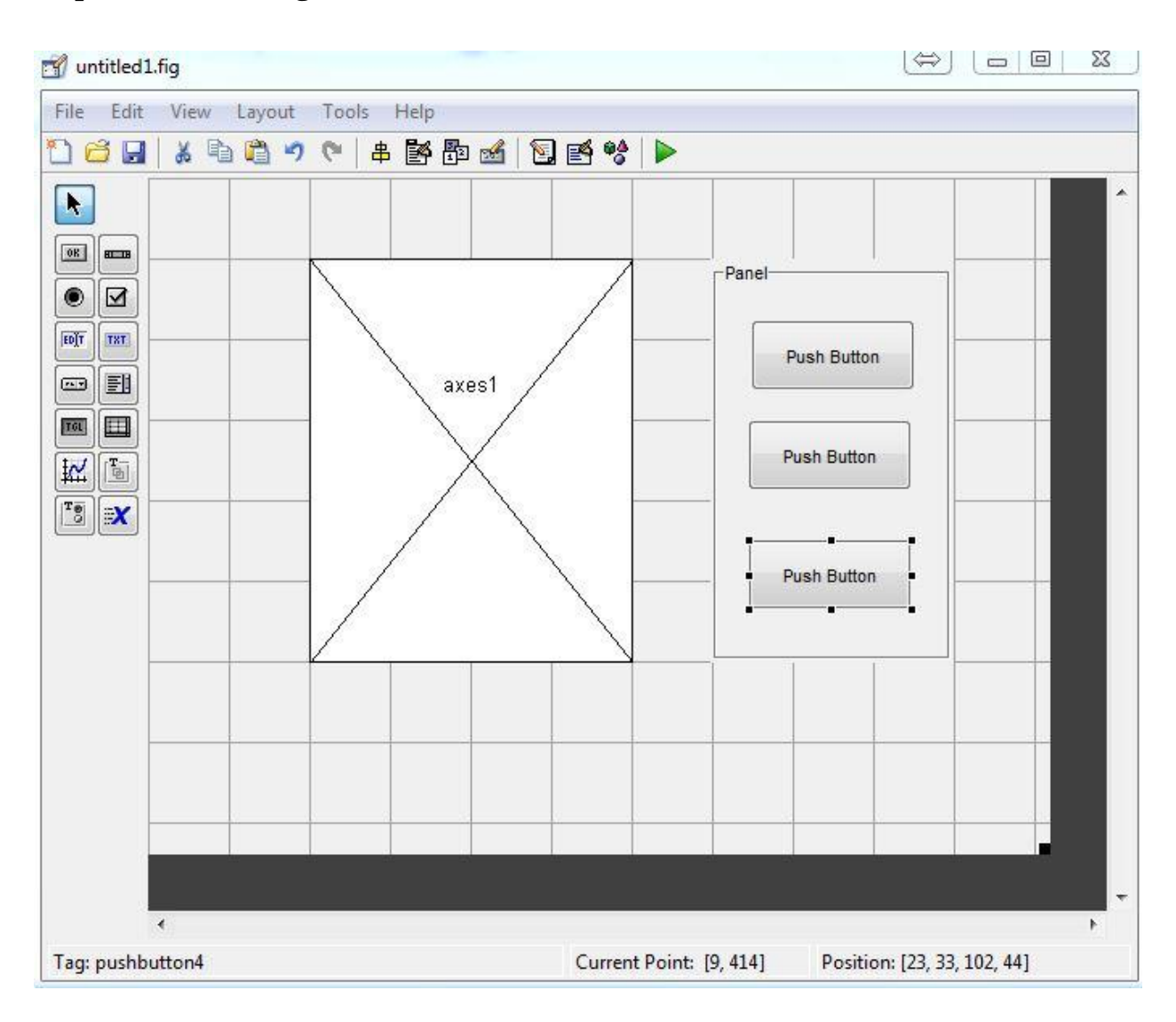

# **Step-8: After Placing the Buttons Double Click the Buttons to Edit It**

### **Step-9: Editing the Buttons**

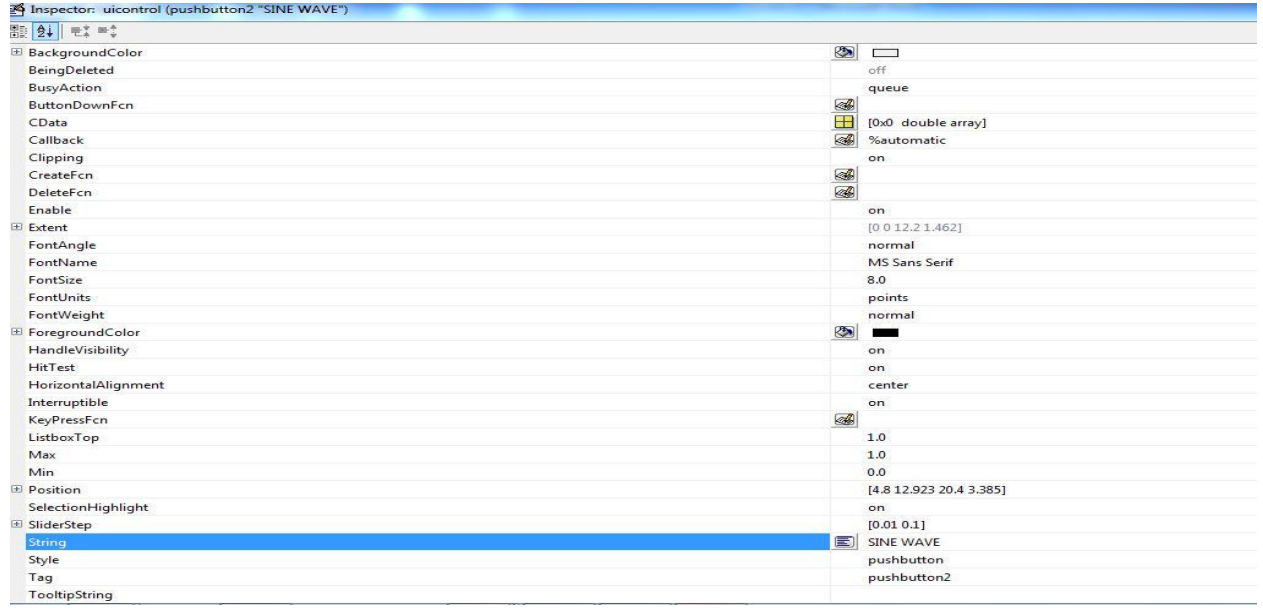

### **Step-10: Assigning The Programs To Buttons**

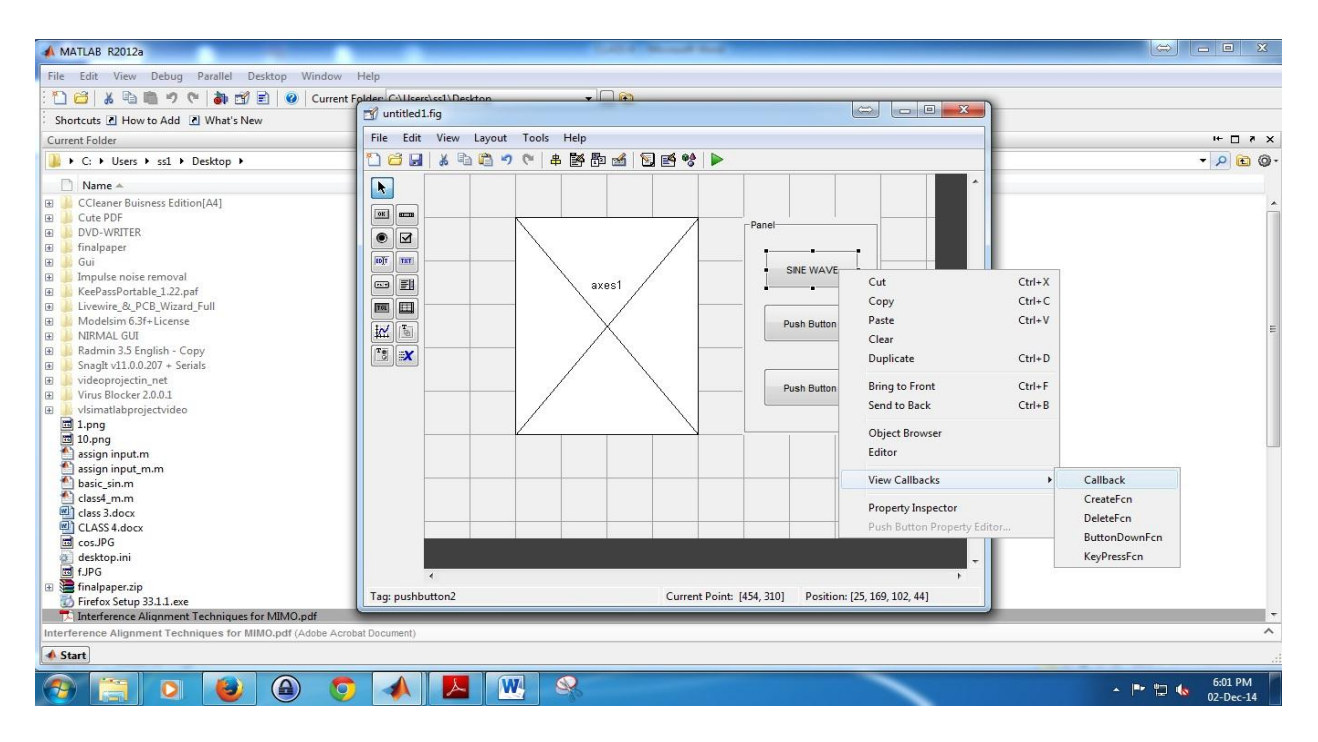

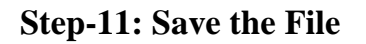

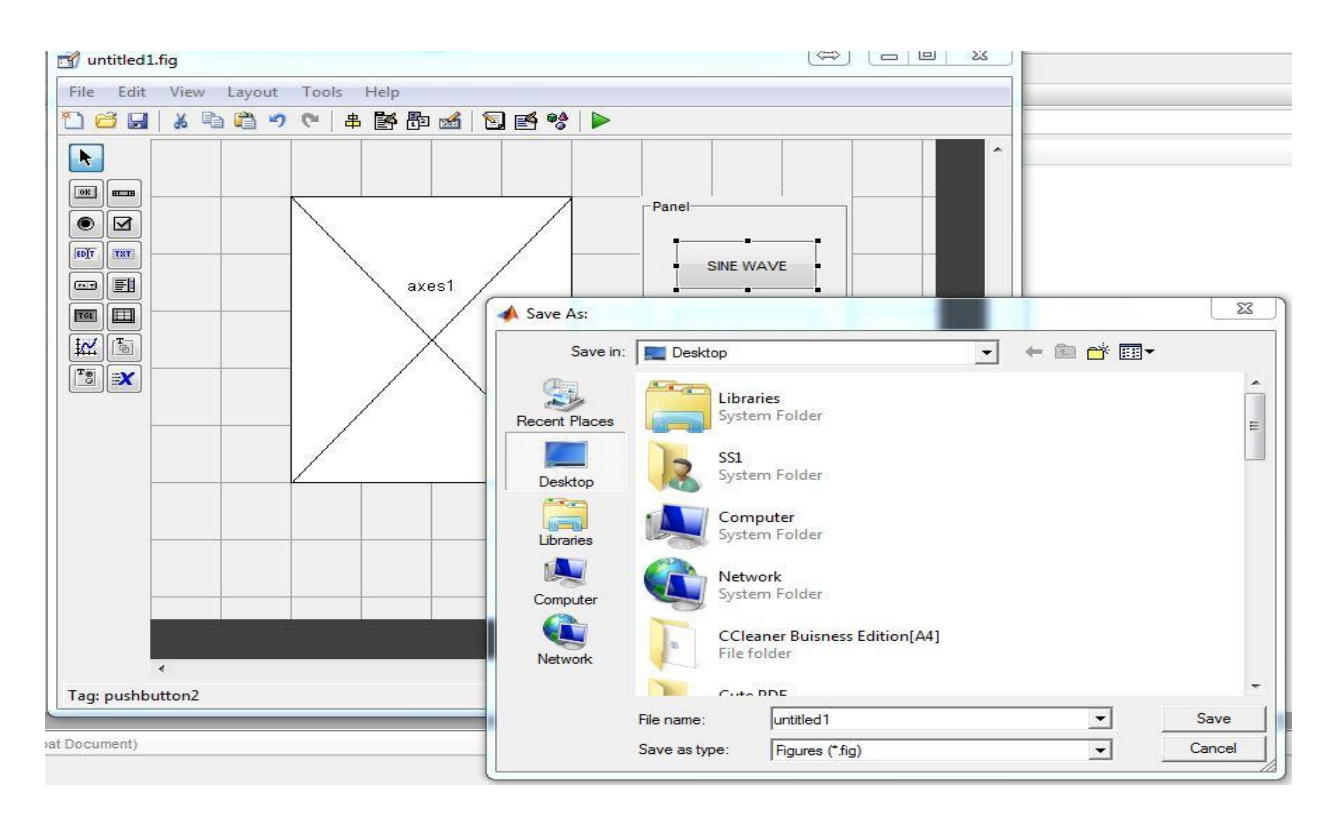

**Step-12: Writing Programs to The Corresponding Buttons**

```
% --- Executes on button press in pushbutton3.
Efunction pushbutton3 Callback(hObject, eventdata, handles)
B hObject handle to pushbutton3 (see GCBO)
  % eventdata reserved - to be defined in a future version of MATLAB
 -% handles structure with handles and user data (see GUIDATA)
  a=0:0.02:2:b = sin(2 * pi * a);
  c = \cos(2 \pi p i \pi a);
  d=b+c;plot(a, d)xlabel('x label')
  ylabel('y label')
  legend('sin+cosine')
 title('sin+cosine wave')
  % --- Executes on button press in pushbutton1.
Efunction pushbutton1 Callback(hObject, eventdata, handles)
\Box % hObject handle to pushbutton1 (see GCBO)
  % eventdata reserved - to be defined in a future version of MATLAB
 -% handles
              structure with handles and user data (see GUIDATA)
  a=0:0.02:2;b = sin(2 * pi * a);
  plot(a, b)xlabel('x label')
  ylabel('y label')
  legend('sin')
 -title('sin wave')
 % --- Executes on button press in pushbutton2.
Efunction pushbutton2 Callback(hObject, eventdata, handles)
B hObject handle to pushbutton2 (see GCBO)
 % eventdata reserved - to be defined in a future version of MATLAB
             structure with handles and user data (see GUIDATA)
-% handles
 a=0:0.02:2;c = \cos(2\pi \pi x);
 plot(a, c)xlabel('x label')
 ylabel('y label')
 legend('cos')title('cos wave')
```
# **Step-13: Outputs**

### **Sine Wave**

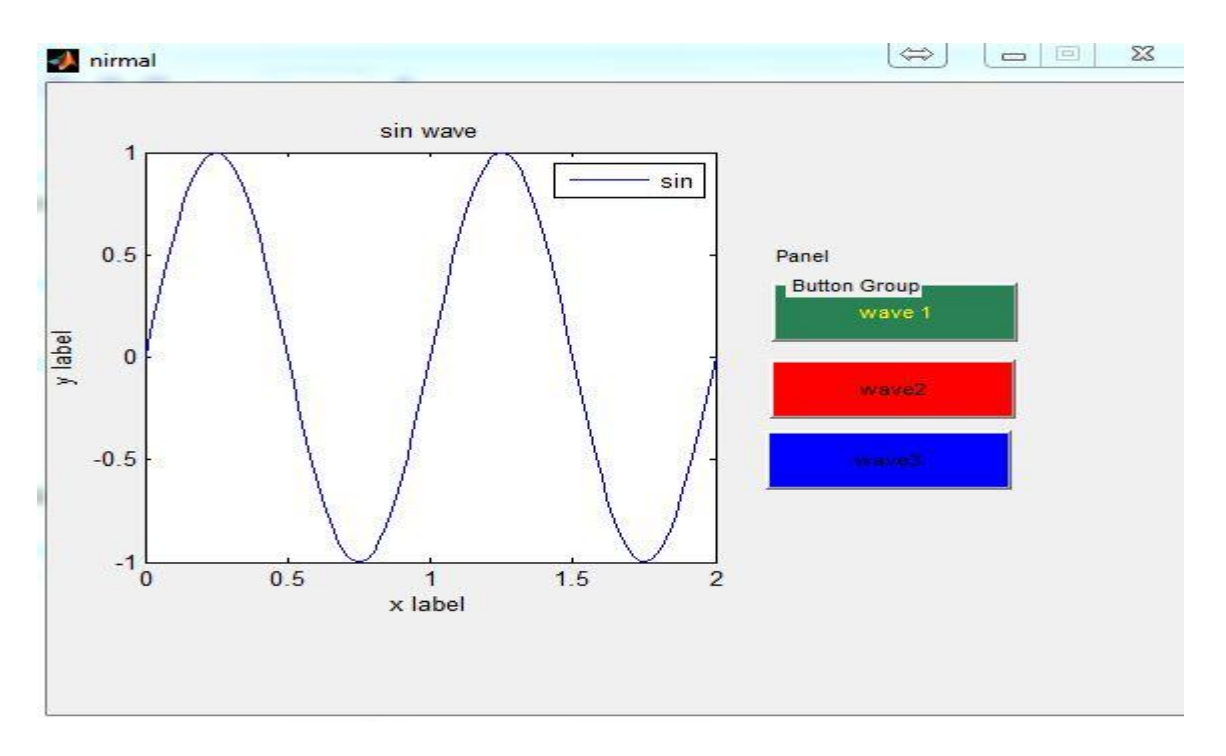

### **COS Wave**

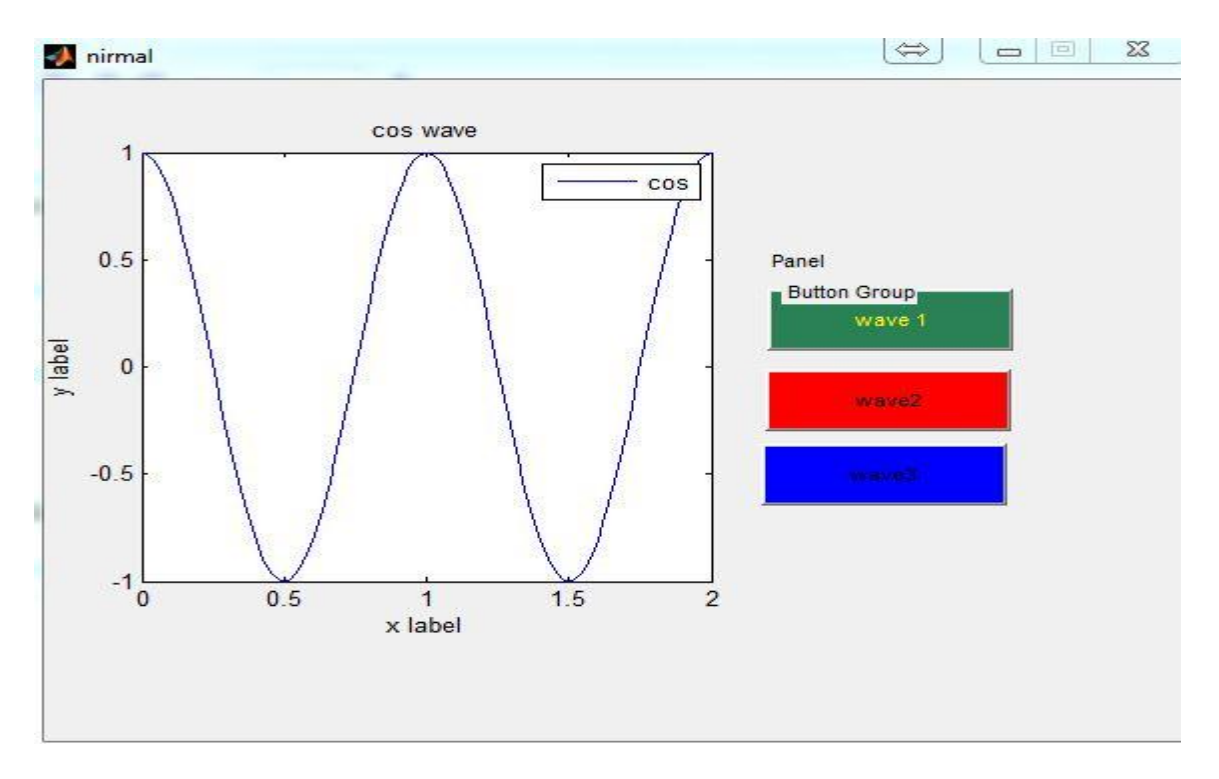

### **SINE +COS Wave**

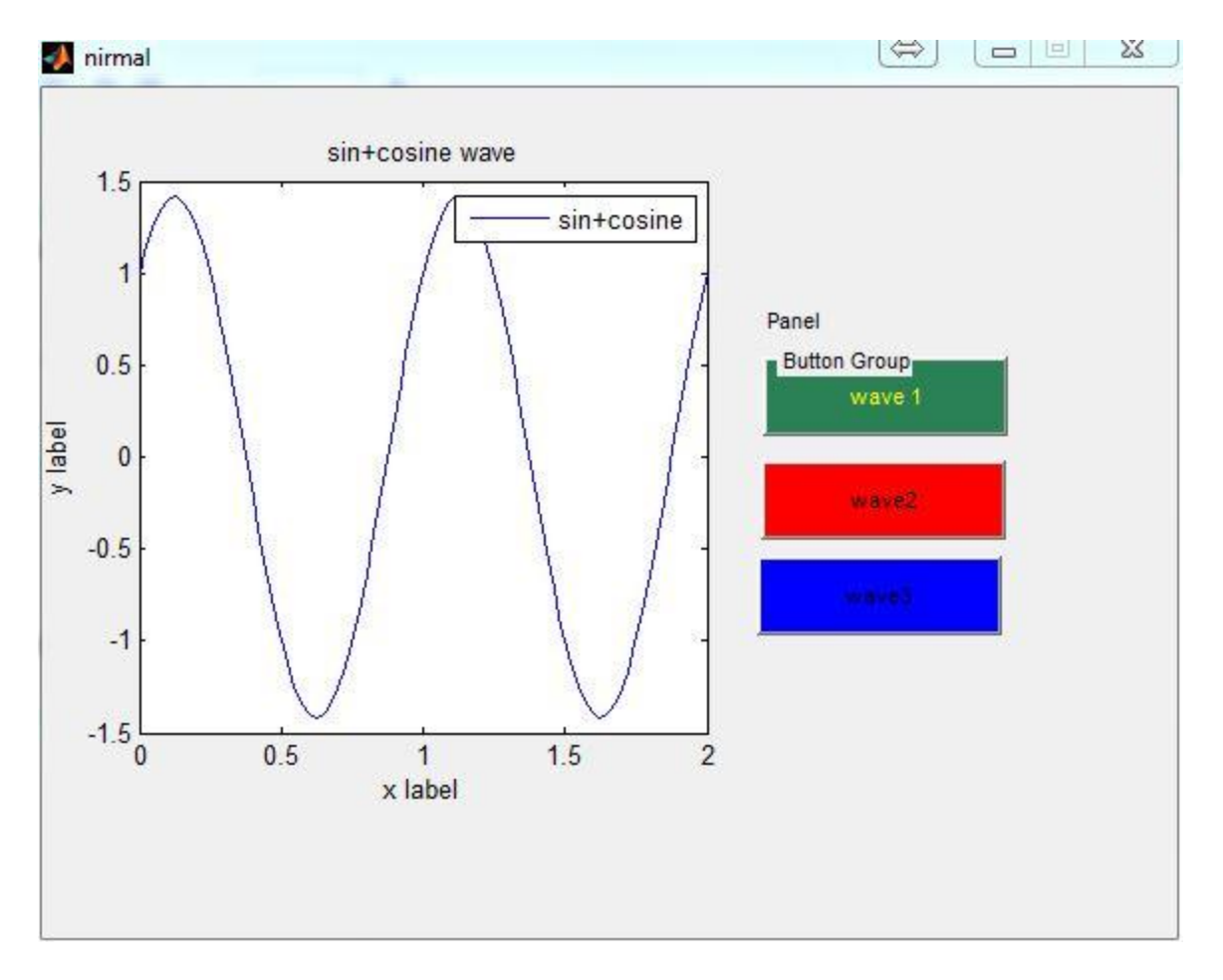